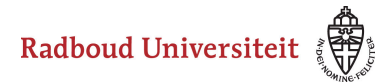

## Werkinstructies

## **Hoe deel ik een media-element?**

• Navigeer naar **Bibliotheek** via de linkernavigatiebalk.

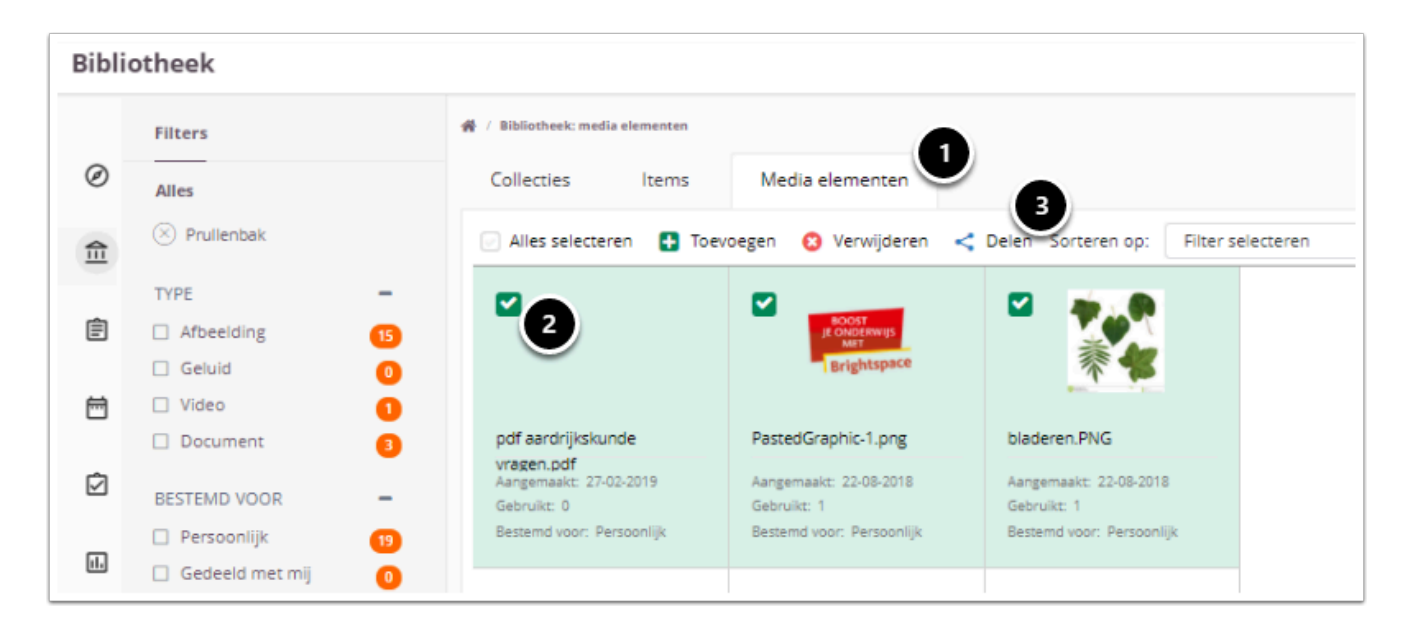

- 1. Navigeer naar het **Media elementen**tabblad.
- 2. Selecteer het bestand/de bestanden die je wilt delen.
- 3. Klik op **Delen**.

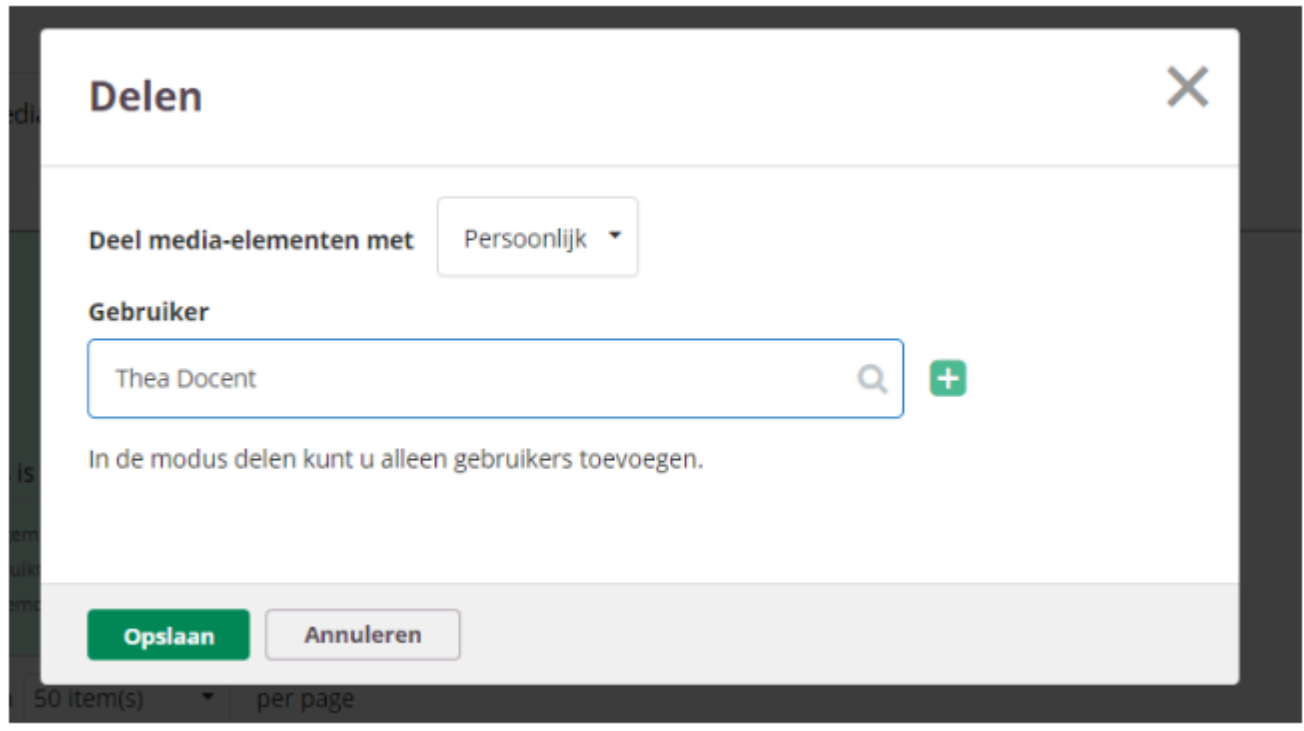

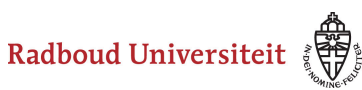

## Werkinstructies

- 1. Type onder **Gebruiker** de naam van de persoon met wie je het bestand/de bestanden wilt delen. Selecteer vervolgens de juiste persoon in de lijst.
- 2. Klik op het plusteken.
- 3. Klik op het prullenbakicoon om gebruikers te verwijderen.
- 4. Klik op **Opslaan**.